# **OSD MENUAL** (V1.0)

**Warning**:**Please read this manual carefully before installation and use!**

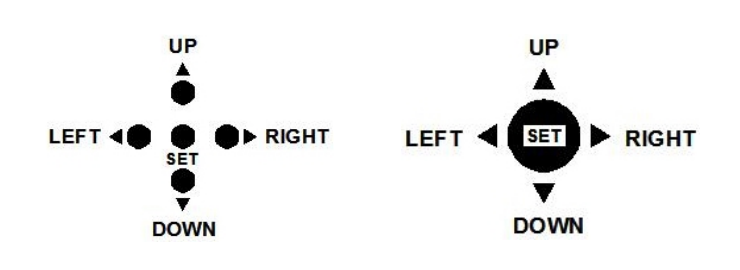

 **OSD CONTROL BY FIVE SWITCH OSD CONTROL BY ONE SWITCH OSD CONTROL BY CABLE** 

### **SET**:**push [ SET ] into Main Memu**

**UP/DOWN**:**[ UP ] or [ DOWN ] for move up and down.** 

## **LEFT/RIGHT**:**[ LEFT ] or [ RIGHT ] for modifying the menu parameters**,**press RIGHT to exit the next menu and modify the parameter .**

#### $\bullet$  Exit

When the set is complete, click "Up", "Down" to move the cursor to "return", then press "OK", "Exit" dialog will turn up, select" Exit "(Exit menu, do not save the settings of parameters) or "factory original settings" (it means to recover factory settings ) or "Save & Exit"(save the changes of parameters and then exit the menu) and then press "OK" to perform the corresponding return functions.

Please refer to the above description to operate "exit".

#### **5.2 Color**

Move the cursor to "RGB" icon, click "OK" to enter the White Balance menu to set relevant parameters.

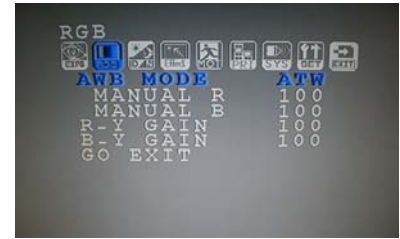

● White Balance

It is used to restore the authenticity of the color, affected by the change of color temperature. Users can choose white balance mode according to the actual situation: Auto White Balance / Autotracking White Balance / Lock White Balance / Manual White Balance respectively.

Manual - Red

Manual white balance can be adjusted, the default value is 100. Manual - Blue

Manual white balance can be adjusted, the default value is 100.

● Red Gain

Adjust the blue value.

● Blue Gain

Adjust the blue value.

OSD

Press the "OK" to enter main menu, if there is no any press for 90 seconds, the main menu will disappear automatically from screen.

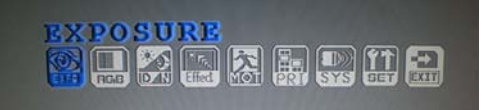

#### **5.1 Exposure**

When the cursor stops "exposure", press "Ok" button to enter "exposure" to set relevant parameter.

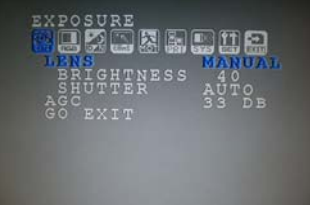

#### ● Lens

There are two kinds of options, automatic or manual; it depends on the specific type of the lens.

• Lens Brightness

User can adjust image brightness from 0 to 100, depending on the lightness of surroundings. The default value is 35.

● Electronic Shutter

Electronic shutter is to set the camera shutter speed, that is, the video output per second (1 / 50, means the camera can output 25 pictures per second). User can set both slow and high-speed shutter. (The speed can be set as auto, from  $1/50 \sim 1/100000$ . The user can set the specific speed according to the specific surroundings. The default value is auto. )

● AGC (Auto Gain Control)

This function not only increase the brightness of camera images, but also increase the image noise, users can adjust it from 12DB-33DB or shut it down according to actual situation.

#### 1.

#### **5.3 Day & Night Switch**

Day & Night Switch is specially designed for different occasions. There are four kinds of modes as follows: automatic mode, color mode, B/W mode, and external switch. The user can set different mode according to the surroundings.

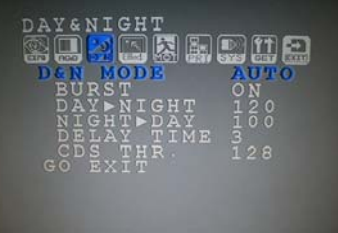

● Color Signal

Set menu to display color or not

• Color to B/W Settings

When the mode is "external control", user can't adjust it. This is color to B/W accumulated light intensity, when it reach "alternating light" state, camera could be damaged by frequent switch. It might cause to not correct judgment of image and reduction of span life of the device.

• B/W to Color Settings

When the mode is "external control", user can't adjust it. This is B/ W to color accumulated light intensity, when it reach "alternating light" state, camera could be damaged by frequent switch. It might cause to not correct judgment of image and reduction of span life of the device.

• Delay Time

This time means when the light begin to alternate another state, the system make it delay a while for ensuring the lights fully in this switching range.

● CDS Control

The switch of filter will be controlled by photocell, and it can work only in the mode of external control.

2.

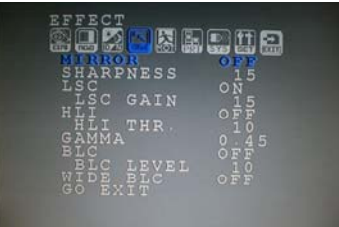

● Mirror

Left or Right Mirror can be set when turn on the mirror switch. • Sharpness adjustment

Adjust the image sharpness from 0-50.

● Peripheral Brightness Compensation

If you need to compensate brightness, set switch as ON and move the cursor down to "Peripheral Brightness Compensation" at the same time, adjust value from"0-50".

• Strong Light Reversion

If you need to refrain strong light, set switch as ON and move the cursor down to "Strong Light Reversion" at the same time, adjust value from"0-50".

● Gamma

Adjust the gamma value, there are several different modes of curves for option, different modes will give different handling way to the bright and dark area of the image. The user should select appropriate mode to achieve the most optimized image on different occasions. Value range from 0.05-1.0, the default value is: 0.45. ● Backlight Compensation

If there is backlighting in the external environment, you can use this function. First, set switch to "ON", move the cursor down to "Backlight Compensation" at the same time, adjust value from"0- 50".

● Wide Dynamic Compensation

This is digital wide dynamic function, you can adjust its value in order to achieve the final results, and values are: 60DB, 80DB, 100DB.

4.

#### **5.6 Privacy Zone**

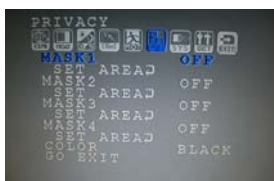

"Privacy Zone" is mainly used for special places or special surroundings, for this camera there are four zones set for privacy. The color of "Privacy Zone" can also be set as one kind of "red, blue, and black". First, in the area to choose whether to open "Privacy Zone", selecting "off" indicates that this zone does not participate in the privacy, selecting "On" indicates that this zone participates in the privacy.

Move the cursor to "Setting Zone", press "OK" to enter "Privacy Zone setting". Press "Left, Up" to set privacy position, after setting being finished, press "OK", then "Right, Down" to set the privacy position, after setting being finished, press "OK" to select the color. And click "Left, Right" to exit setting.

#### **5.7 Camera ID**

Used for setting the camera's address, communication protocol and baud rate.

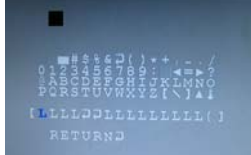

#### ● ID

Set the camera's address, from 0-255 for option.

● Baud Rate

Set camera communication speed, 2400, 9600,14400,19200,38400 or option.

● Communication Protocol

Set the camera communication protocol, currently only suitable for PELCO-D.

#### **5.5 Motion Detection**

Mainly used for setting the image motion detection and alarm linkage function.

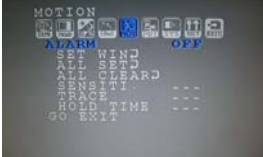

Whether to start the motion detection function, if you select "On", it means to start this function, then it can detect relevant regions and make time settings; if you select "off", then other functions can not be set.

#### ● Set Area

● Alarm

Click "OK" to enter the regional settings, divide the whole image into 8 \* 8, indicating that blue area as detection area, if you want to cancel it, just move the cursor to this area and then click "OK". When all settings are complete, press "Left, Right" till the cursor moves out of the whole area, then it will return to the above diagram to set the dialogue.

• Overall Setting

This is a simple setting. Press "OK", the system will set the overall image as detection area.

● Overall Cancelling

This is a simple setting. Press "OK", the system will cancel detection area of the overall image.

• Sensitivity Set motion detection sensitivity.

● Alarm Display

Three kinds of modes are available:

"Off" indicate not make any reaction at all; "Icon" When the system detects there is a moving object, detection icon will show at the • upper left corner of the screen icon;

"Track" means when the system detects any movement, the screen displays moving track.

Duration

When detect there is a moving object, the alarm duration can be adjusted from 1 to15 seconds.

#### **5.8 Camera Settings**

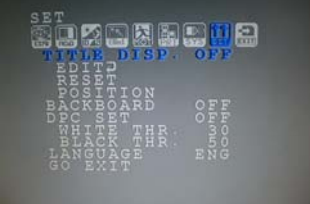

● Title Background

Set the title background.

● Auto-completion-point

Set the black point and white point as auto-completion-point numbers.

● Language

Press the "left, right" to select language. Chinese& English are available currently.

#### **5.9 Exit**

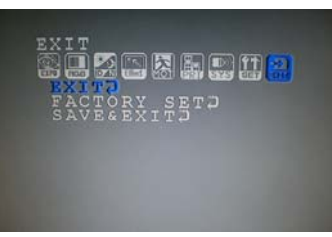

When all settings are complete, press "Up", "Down" to move the cursor to "Return", then press "OK", "Exit" dialog will turn up, select" Exit "(Exit menu, do not save the settings of parameters) or "factory original settings" (it means to recover factory settings ) or "Save & Exit"(save the changes of parameters and then exit the menu) and then press "OK" to perform the corresponding return functions.

5.